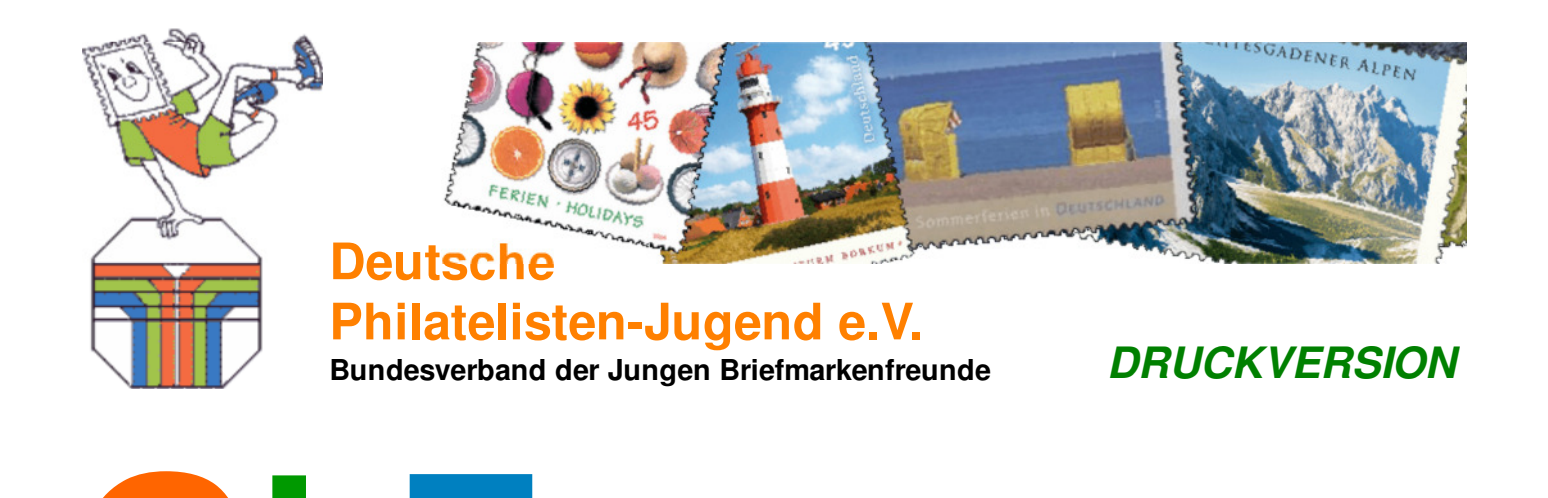

# Gruppenleiterzeitung **AUSGABE II /2013**

Dies ist die erste Quartals-Zusammenfassung als PDF-Datei der neuen GLZonline.

GLZ

Da in die GLZonline erst seit Anfang Juni 2013 Artikel eingestellt werden, umfasst diese erste Quartals-Zusammenfassung auch nur einen Monat.

Die GLZonline ist für das Internet konzipiert, nicht für Printmedien. Die Zusammenstellung der Beiträge als PDF-Datei eines Quartals erfolgt automatisch. Auch wenn – soweit wie möglich – beim Erstellen der Beiträge versteckte Formatanweisungen für die PDF-Zusammenstellung eingebunden werden, wird eine durchgehende optimale Darstellung für die PDF-Datei nicht erreicht werden können.

Auch interaktive Elemente in den Artikeln lassen sich natürlich nicht in eine PDF-Datei umsetzen. Versteckte Formatanweisungen sollen daher vorab entsprechende Abschnitte möglichst in der PDF-Datei ausblenden.

Muster-Ausgaben und Formulare, die in der GLZonline zum Download angeboten werden, werden in der Zusammenfassung der PDF-Datei am Ende angehängt.

Die Quartals-Zusammenstellung wird im GLZ-Archiv abgelegt, wo auch noch die alten Papierausgaben als PDF-Dateien abrufbar sind.

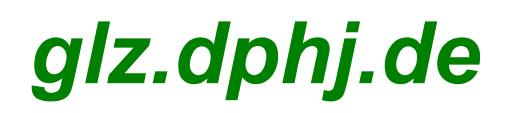

# **ÜBERSICHT / INHALT**

 **TOP-THEMA: GLZ - DPhJ***aktuell* - **07-06/2013**

#### **GLZ jetzt online**

 **TOP-THEMA: GLZ - DPhJ***aktuell* - **08-06/2013 DMM - NEUE ZUSCHÜSSE AB 2013 / TERMIN UND ORT FÜR 2014 STEHEN FEST**

 **TOP-THEMA: GLZ-Formulare** - **12-06/2013 TdJB - PDF-ANMEDEFORMULAR**

**GLZ-Material** - **15-06/2013 Blumenquiz mit der DPAG Dauerserie Blumen**

**GLZ - Computer-Ecke** - **28-06/2013 Werbung für die Jugendgruppe im Internet**

**GLZ - Computer-Ecke** - **19-06/2013 LOGOUT!**

# **GLZ DPhJ***aktuell*

### **GLZ jetzt online**

Der Vorstand der Deutschen Philatelisten-Jugend e.V. hat beschlossen, die Gruppenleiterzeitung – GLZ – wieder zu aktivieren und als interaktive online-Ausgabe im Internet den Gruppenleitern zur Verfügung zu stellen.

Ab sofort lassen sich wieder aktuelle Seiten unter der Adresse:

#### **glz.dphj.de**

für Gruppenleiter abrufen.

Die Inhalte werden fortlaufend hier aktuell eingestellt.

Es besteht die Möglichkeit jeweils am Ende eines Monat ein Newsletter anzufordern, der eine Übersicht der neu eingestellten Themen der zurück liegenden vier Wochen enthält.

Zudem wird jeweils zum Quartalsende hier eine automatisch zusammengestellte PDF-Datei, die alle Beiträge der letzten zwölf Wochen enthält, sofern sie sich in eine PDF-Datei zwängen lassen, angeboten.

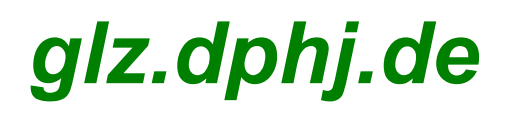

Die Seiten unter der Adresse glz.dphj.de sollten vom Gruppenleiter oder seinen Mitarbeitern benutzt werden und erhalten aktuelle Informationen von und aus der Deutschen Philatelisten-Jugend e.V., die speziell für die Gruppenleitung gedacht sind, sowie Hilfen, Vorschläge und Tipps für die Gestaltung des Gruppenlebens und nicht zuletzt die PDF-Formulare und Ausschreibungen zum online Ausfüllen und Download.

Für den monatlichen Newsletter, mit einer kurzen Übersicht der neuesten Beiträge auf der Seite meldet man sich online wie folgt an:

- Schickt eine eMail an **glz-request@dphj.info**.
- Als Text in der Betreffzeile muss "anmelden" stehen. (Bitte ohne Anführungszeichen eintragen!)
- Es wird umgehend eine eMail zurück an die Adresse geschickt, von der aus, diese eMail abgeschickt wurde.
- In dieser eMail ist ein Bestätigungs-Code für die Anmeldung enthalten, der entweder auf der in der eMail angegebenen Seite eingetragen werden muss oder durch das anklicken des Links in der eMail ausgeführt werden kann. Nach erfolgreicher Bestätigung ist die Anmeldung abgeschlossen.
- Weitere Kommandos, die man per eMail an **glz-request@dphj.info** schicken kann, sind u.a. ebenfalls in der Betreffzeile einzugeben: "**hilfe**" und "**abmelden**" (auch hier jeweils ohne Anführungszeichen einzugeben).

Wir bitten um Verständnis, dass der Versand der GLZ als Papierausgabe, sowohl vom finanziellen, wie vom zeitlichen Aufwand einfach nicht mehr tragbar ist. Ganz abgesehen davon, dass sich erhebliche Verzögerungen ergeben haben, bis die entsprechenden Informationen vor Ort angekommen sind.

Da bis heute anscheinend immer noch nicht alle Gruppenleitungen einen entsprechenden Zugang zum Internet zur Verfügung haben, bietet die Deutsche Philatelisten-Jugend e.V. an, diesen Gruppen einen Ausdruck der PDF-Datei mit der Quartalszusammenstellung per Post direkt zuzuschicken.

Wir bitten, nachfolgendes Formular mit der Bestellung der Papierausgabe an die Geschäftsstelle zurück zu schicken. Bei der Bestellung ist bitte vorher zu prüfen, ob die Gruppenleitung nicht doch die Möglichkeit hat, über Dritte online die PDF-Datei im Internet sich herunterladen und ausdrucken zu lassen, um den Aufwand in der Geschäftsstelle so gering wie möglich zu halten.

Sollte eine Papierausgabe der GLZ per Post unbedingt benötigt werden, so kann diese mit dem hier untern zum Download angebotenen PDF-Formular – kann direkt am Bildschirm ausgefüllt und dann ausgedruckt werden (u. U. dazu erst "Bearbeiten aktivieren" anklicken) – bestellt werden.

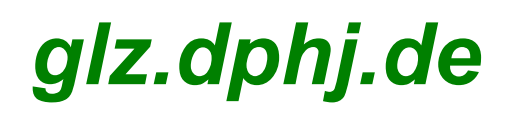

Abschlag

Gruppensiegel

.

### BESTELLUNG POSTBEZUG DER GRUPPENLEITERZEITUNG (GLZ)

#### 1/4 JÄHRLICHE BEZUG DER PAPIERAUSGABE DER GLZ IST NUR FÜR OFFIZIELL GEMELDETE GRUPPENLEITER BEI DER DEUTSCHEN PHILATELISTEN - JUGEND e.V. (DPhJ) MÖGLICH!

Bitte dieses Formular ausgefüllt zurücksenden an die Geschäftsstelle der DPhJ:

Die Gruppenleitung hat nicht die Möglichkeit, selbst oder über Dritte online die GLZ aus dem Internet sich zugänglich zu machen.

Gruppe-Nr / Gruppe

Name Gruppenleitung

Straße / Haus-Nr. oder Postfach

PLZ Ort

52511 Geilenkirchen

Philatelisten-Jugend e.V.

Deutsche

Geschäftsstelle c/o G. Lennartz

Ahornweg 48

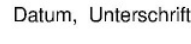

# **GLZ DPhJ***aktuell*

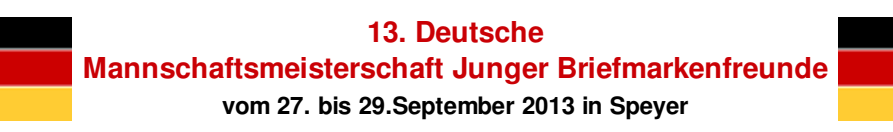

### **DMM: NEUE ZUSCHÜSSE AB 2013**

Für Mannschaften die an der Deutschen Mannschaftsmeisterschaft Junger Briefmarkenfreunde (DMM) vom 27.-29. September 2013 in Speyer teilnehmen, hat der Vorstand der Deutschen Philatelisten-Jugend e.V. Zuschüsse zu den Reisekosten beschlossen, die auch – sofern finanziell vertretbar – möglichst in den folgenden Jahren so beibehalten werden sollen.

Bezuschusst wird wie folgt:

- Für die 1. Mannschaft eines Landesringes gibt es 100, $\epsilon$
- Für die 2. Mannschaft eines Landesringes gibt es weitere 150, $\epsilon$

Wir machen darauf aufmerksam, dass nur so viele Mannschaften an der DMM teilnehmen können, wie Plätze zur Verfügung stehen. Die genaue Regelung der Platzvergabe findet sich in der Ausschreibung wieder.

#### **Anmeldeschluss zur DMM 2013 ist der 10.07.2013**

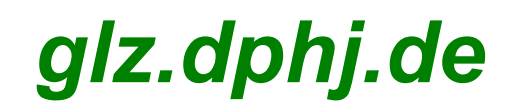

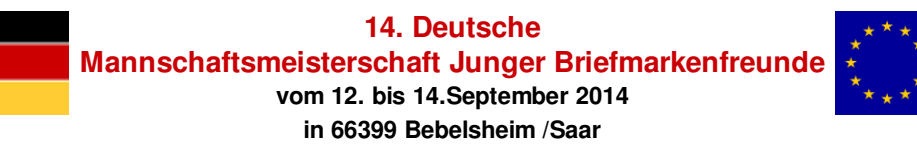

### **DMM: TERMIN UND ORT FÜR 2014 STEHEN FEST**

Auf der HV der Deutschen Philatelisten-Jugend e.V. im Frühjahr 2013 wurde die Deutsche Mannschaftsmeisterschaft Junger Briefmarkenfreunde 2014 an den Landesring Saar vergeben. Als Motto der Veranstaltung wurde "Wir in Europa" bestimmt.

Der Landesring Saar hat nun Termin und Ort für die DMM 2014 bekannt gegeben:

- **Termin: 12. 14. September 2014**
- **Ort: Bebelsheim**
- Partner der Veranstaltung sind die Heimatfreunde Bebelsheim, mit der Teilnahme des gesamten Ortes ist zu rechnen.
- **Übernachtung: Ökologisches Schullandheim**

# **GLZ TdJB – PDF-ANMELDEFORMULAR 2013**

### **Hinweis zum TdJB 2013 Tag der Jungen Briefmarkenfreunde**

**In der Rubrik "GLZ-Formulare" kann ab sofort das aktuelle Anmeldeformular zum Tag der Jungen Briefmarkenfreunde 2013 herunter geladen werden!**

**Hier die wichtigsten Daten im Überblick:**

- **TdJB-Zeitraum: Mittwoch, 01. Mai bis Samstag, 31. August 2013**
- **Anmeldeschluss: 14 Tage vor Veranstaltungsbeginn\***
- **Anmeldeschluss Zentralveranstaltungen: gegen Ende des Vorjahres\***
- **Ersttag Jugendmarken: 8. August 2013**
- **Das ausgefüllte Formular ist in 2-facher Ausfertigung einzusenden an den jeweiligen LR-Fachstellenleiter TdJB**

**\* Termin, bei dem die Anmeldung – via LR-AW/LR-TdJB – bei der DPhJ-Fachstelle AW vorliegen muss!**

#### **Änderungen:**

- **Zeitraum ist geändert worden!**
- **Reguläre TdJB-Veranstaltungen können nun bis 14 Tage vor Veranstaltungsbeginn angemeldet werden!**
- **Bitte neues Anmeldeformular verwenden! Dabei handelt es sich um das aktuelle allgemeine Formular zur "Anmeldung einer Veranstaltung", das ab 2013 neben den Wettbewerbsausstellungen und Werbeschauen auch die TdJB-Veranstaltungen erfasst!**
- **Anmeldeformular ist ein PDF-Formular mit am Bildschirm ausfüllbaren Feldern!** (ggf. muss dazu erst oben links auf "Bearbeitung aktivieren" geklickt werden!)
- **Es gab eine Auftaktveranstaltung im Rahmen der DPhJ HV in Bruttig (Mosel) am 21.April!**

TdJB Anmeldeformular 2013 findet sich am Ende der GLZ als Anhang!

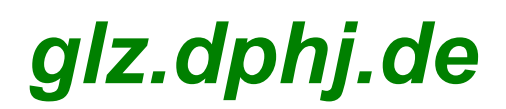

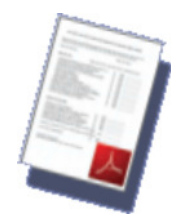

# **GLZ Blumenquiz mit der DPAG Dauerserie Blumen**

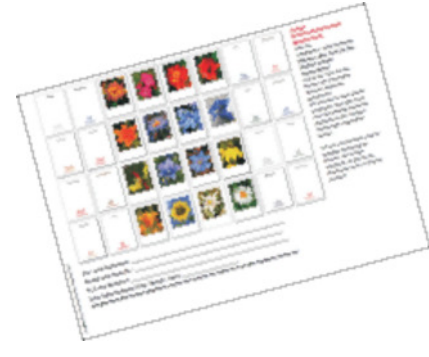

Du hast hier die Möglichkeit für Deine Gruppe oder Deinen Info-Stand, das "Blumenquiz" mit der DPAG Dauermarkenserie "Blumen" als PDF-Datei ausgeben zu lassen und vorher es auf Deine Bedürfnisse textlich anzupassen!

\*\*\* Hinweis: Sammelst Du Adressen von jungen Briefmarkenfreunden am Info-Stand oder sonst wie in der Öffentlichkeit, erfass die Daten bitte immer mit dem Geburtsdatum! Dann kannst Du die Adresse an die Geschäftsstelle der DPhJ schicken und je nach Etat werden den Interessenten ein Musterexemplar Junge Sammler und ggf. noch weiteres Info-Material übersandt.

Das Eingabe Formular für die variablen Daten der Gruppe für das Quiz und die PDF-Erzeugung sind in dieser Zusammenstellung ausgeblendet.

.

Am Ende der GLZ findet sich ein neutrales Musterblatt des Quiz im Anhang wieder!

# **GLZ DPhJ Computer-Ecke**

### **Werbung für die Jugendgruppe im Internet**

Zur Werbung für die Gruppen kann jede Gruppe das Internet nutzen. Dazu eignen sich auch die so genannten philatelistischen Foren im Internet. Heute will ich einmal ein solches vorstellen. Es handelt sich um die **.philaseiten.de ►**

Hier kann man sich als Verein (Jugendgruppe) wie folgt anmelden:

- 1. Die Seiten mit www.philaseiten.de aufrufen.
- 2. am linken Rand "Anmeldung" anklicken
- 3. Auswählen "Anmeldung Vereine"
- 4. In die nun folgende Maske die Daten eintragen. Man kann entscheiden, welche Daten in den Philaseiten veröffentlicht werden sollen.
- 5. Zum Abschließen unten den Button "Anmelden" anklicken.

Wer will kann sich zuerst einmal ansehen, wie die Daten veröffentlicht werden. Dies geht zum Teil auch ohne Anmeldung. Auf der linken Seite im Menü "Philafindex" anklicken, dann kann man oben wählen, ob man Vereine, Arbeitsgemeinschaften usw. sehen möchte. Mehr Informationen (Button am rechten Rand der Übersicht der Vereine) kann man nur als angemeldetes Mitglied öffnen.

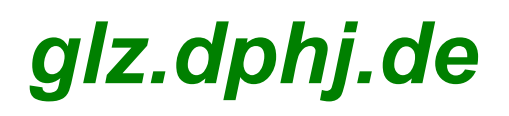

Darüber hinaus können die Termine von Zusammenkünften und Veranstaltungen veröffentlicht werden. Dazu geht man wie folgt vor:

- 1. Auf der linken Seite Termine anklicken
- 2. "Meine Veranstaltungen" auf der linken Seite unter der Rubrik Termine anklicken.
- 3. Auf der neuen Seite "Eine neue Veranstaltung anlegen" anklicken
- 4. Die Angaben für die Veranstaltung in der Maske eingeben.
- 5. Zum Abschließen ganz unten den Button "Speichern" anklicken.

Vielleicht können durch eine Veröffentlichung der Gruppen und der Termine in diesem Forum neue Mitglieder und Besucher bei Veranstaltungen gewonnen werden.

Heinz Wenz 1.Vorsitzender der Deutschen Philatelisten Jugend e.V.

# **GLZ DPhJ Computer-Ecke**

### **Logout!**

Schon einmal Gedanken darüber gemacht, wieso man sich ausloggen sollte, wenn man einen geschützen Bereich besucht hatte, wozu man sich zuvor mit persönlichen Zugangsdaten einloggen musste?

Schon mal sich drüber gewundert, dass in der eBay-Anzeige genau der Artikel angepriesen wird, den man gerade beobachtet hat und der als nächstes ausläuft?

Mag ja ganz witzig sein, denkt sich vielleicht der ein oder andere jetzt, aber wird der das auch noch so witzig finden, wenn man ihm erzählt, dass wenn man bei einer Firma eingeloggt ist und ohne logout weiter surft, dass diese es dann jedes mal mitbekommt, wenn man eine Seite besucht, auf der sich ihr Logo befindet – zumindest in der Regel?

In einer Zeit, wo so viele Datenschutz als so wichtig nehmen, werden bei einem selbst die wichtigsten Sicherheitsregeln außer Acht gelassen. Firmen erhalten so ein Bewegungsprofil ihrer Kunden im Internet, wissen so von den Vorlieben eines jeden einzelnen Kunden und schicken ihm dann gezielt Werbung oder verkaufen seine Daten entsprechend an Dritte weiter. An erste Stelle sei hier Facebook zu nennen!

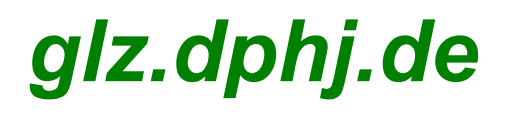

Wer meint auf ein Logout – zum Beispiel bei Facebook oder eBay – nicht verzichten zu können, weil man immer wieder zu den Seiten zurück geht, der sollte einen zweiten, anderen (!) Browser öffnen, den er dann ausschließlich für den Besuch dieser Seiten verwendet.

Wohl gemerkt einen anderen Browser, nicht eine neues Fenster desselben Browsers oder gar Tab im Browser. Nur ein anderer Browser verspricht hier eine ausreichende Datentrennung. Also neben dem Internet Explorer Firefox, Opera, SeaMonkey oder Chrom verwenden. Achtung: der T-Online Browser, der AOL-Browser und manch anderer Browser, der sich im Netz rumtreibt, ist nichts anderes als ein getarnter Internet Explorer und nicht als Alternative zu diesem zu gebrauchen.

Wer nun sichergehen will, muss sich nur mit dem einen Browser einloggen und dann mit dem anderen Browser die Login-Seite erneut aufrufen. Wenn er nun nicht automatisch eingeloggt ist, kann er den Browser als Alternative zum weiteren Surfen im Internet verwenden.

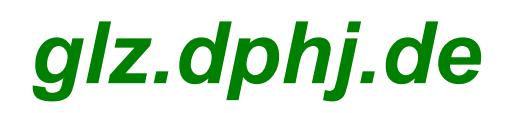

#### In 2-facher Ausfertigung einzusenden an den LR-Fachstellenleiter AW / TdJB!

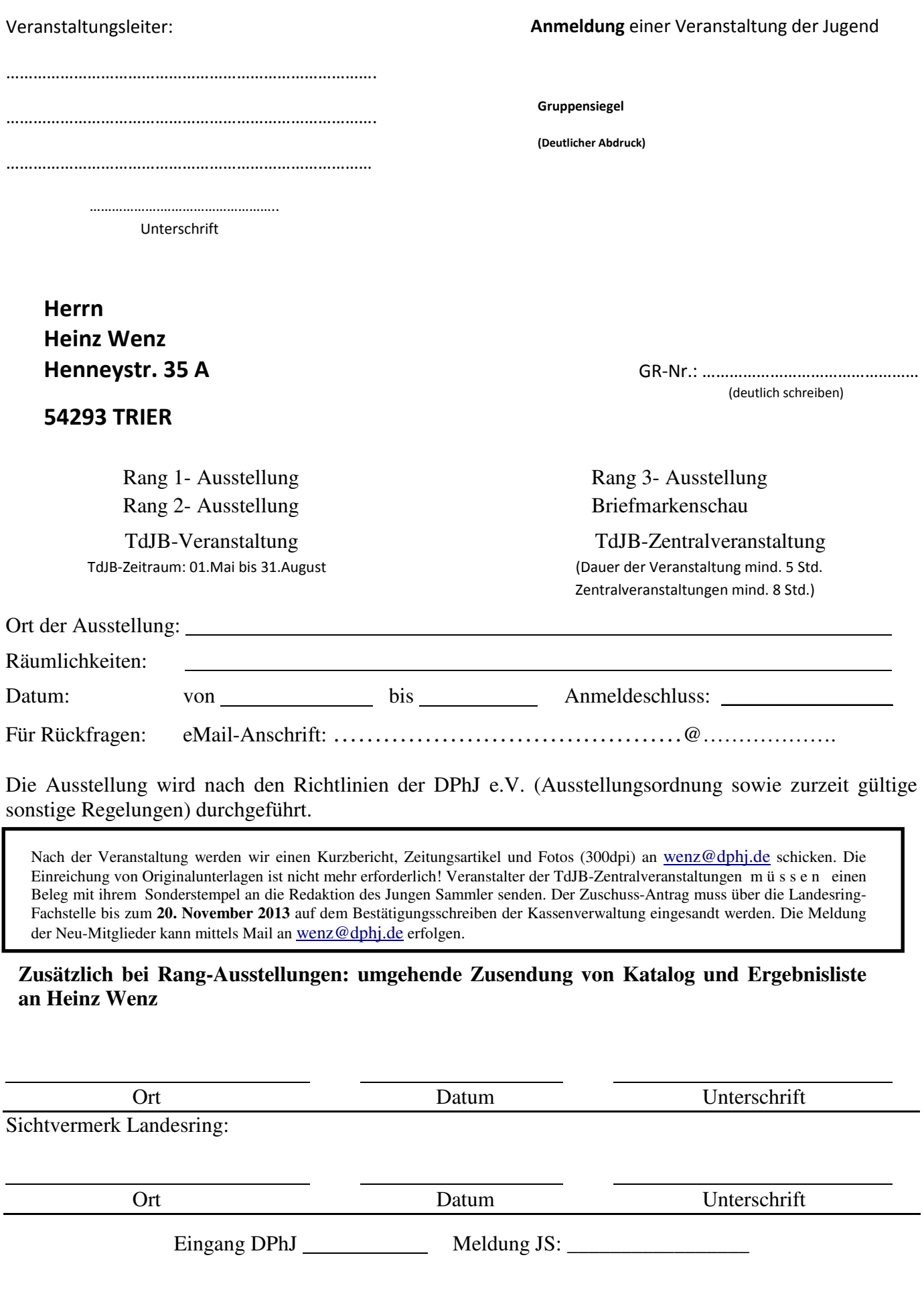

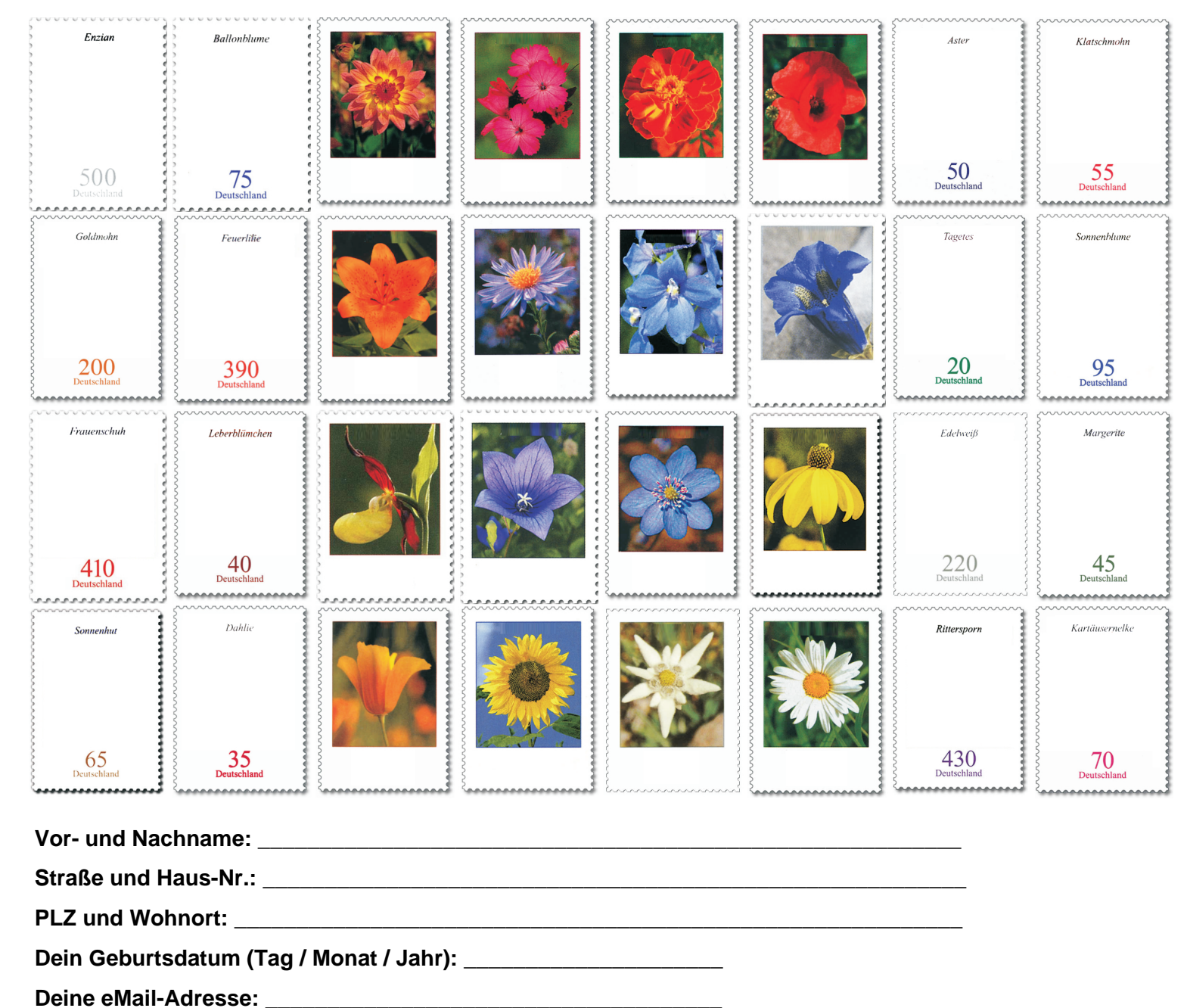

#### **Junge Briefmarkenfreunde**

**Hilf uns, den Text zu den Marken wieder zuzuordnen!** Uns ist der Text auf den Marken der Dauerserie 'Blumen' abhanden gekommen! Wir konnten ihn zwar wieder 'einfangen', aber jetzt muss noch die jeweilige passende Wertstufe zu den richtigen Abbildungen zugeordnet werden.

Hilf uns und schreibe unter die jeweilige Abbildung der Blumen, die richtige Wertstufe, so wie sie als Briefmarke auch im Original existiert!

**Bitte gebe dieses Blatt komplett ausgefüllt an unserem Infor-Stand ab oder schicke es an die oben angegebene Adresse ein!**